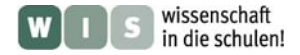

# **Asteroid stürzt auf Jupiter!**

Bezug auf den SuW-Beitrag "Asteroideneinschlag auf Jupiter" / Blick in die Forschung (SuW 5/2011) Olaf Hofschulz

Im vorliegenden Material wird ein Arbeitsblatt für die Schüler der Sekundarstufe I bereitgestellt, das vor allem Kompetenzen im Bereich der Erkenntnisgewinnung entwickelt. Es enthält Aufgaben zur Bildauswertung und zu Größenvergleichen, darüber hinaus werden Grundtechniken wissenschaftlichen Arbeitens vermittelt. Dazu wird eine Bildauswertung und Vermessung auffälliger Strukturen auf der Jupiteroberfläche mit der Freeware WinJUPOS vorgenommen.

Am 19. 07. 2009 entdeckte der australische Amateurastronom Anthony Wesley völlig überraschend einen dunklen Fleck auf dem Jupiter, der ihn stark an den Einschlag der Bruchstücke des Kometen Shoemaker-Levy 9 im Juli 1994 erinnerte. Nach kurzer Zeit konnte sein Verdacht durch Profiastronomen bestätigt werden, die den Fleck mit Hilfe des IRTF (Infrared Telescope Facility), einem 3-m-Teleskop der NASA auf dem Mauna Kea beobachteten. Der entscheidende Test, ob es sich bei dem dunklen Fleck wirklich um eine Impaktwolke handelte, lieferte das erwartete Ergebnis. Die Impaktwolke erschien auf den NIR-Aufnahmen hell, weil sie über der Jupiteratmosphäre schwebt und ungehindert Sonnenlicht in diesem Wellenlängenbereich reflektiert (während sie sichtbares Licht offenbar absorbiert).

Zunächst vermuteten die Forscher, dass es sich wieder um einen Kometeneinschlag handelte, weil man davon ausging, dass sich andere Objekte (wie z. B. Asteroiden) außerhalb des gravitativen Einflussbereiches von Jupiter befinden. Die Auswertung des Ereignisses lässt nun aber den Einschlag eines Asteroiden von 200 m bis 500 m Durchmesser als möglich erscheinen.

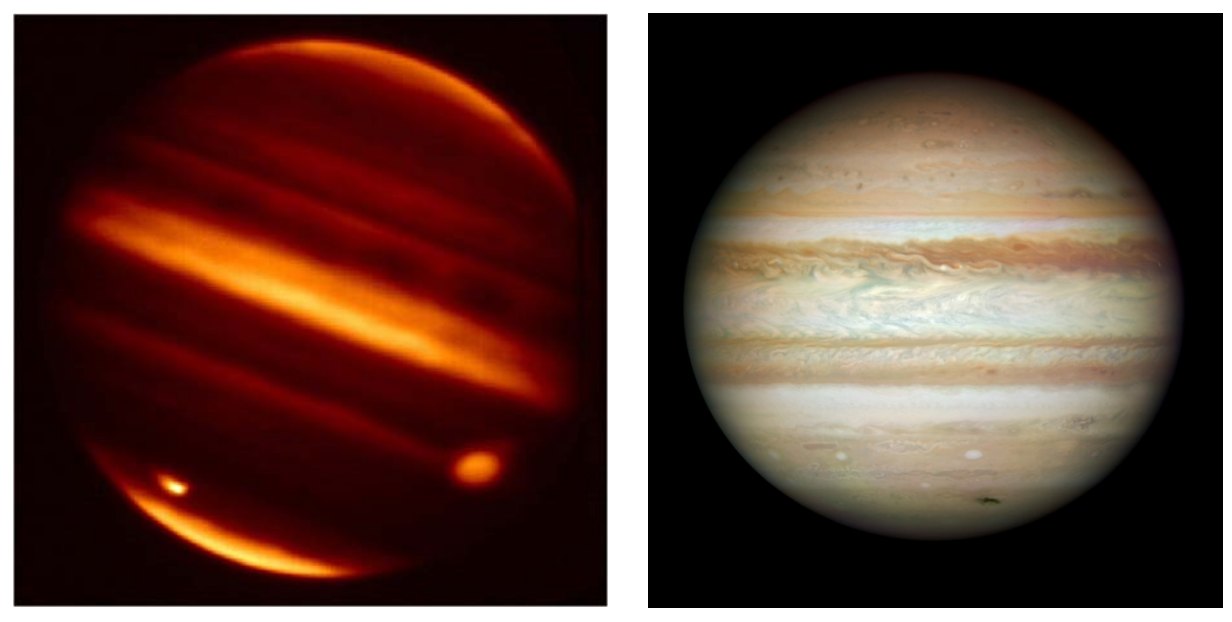

**Abbildung 1: Die Infrarotaufnahme der NASA Infrared Telescope Facility vom 20. Juli 2009 zeigt die Einschlagstelle des Asteroiden auf dem Jupiter als hellen Fleck in der Nähe des Südpols (links unten im Bild). Am rechten Rand des Planeten ist der »Große Rote Fleck« sichtbar, ein Wirbelsturm in der Jupiteratmosphäre. (Quelle: NASA/IRTF/JPL) Abbildung 2: Die Aufnahme des HST zeigt die dunkle Impaktwolke im sichtbaren Licht am 23. Juli 2009. Dabei hat sich der Fleck bereits deutlich in der Länge ausgedehnt. (Quelle: NASA/ESA /HST)** 

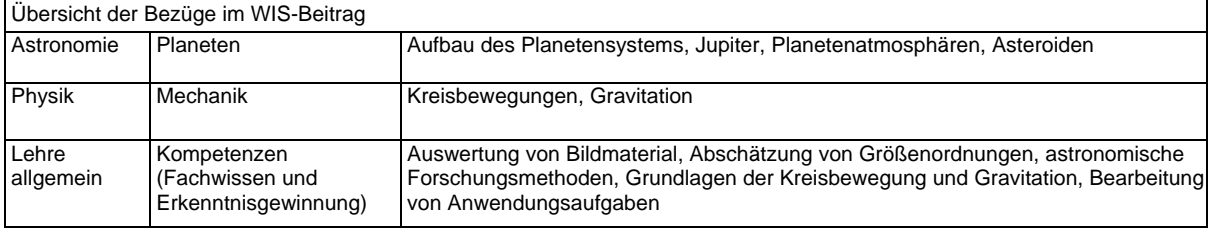

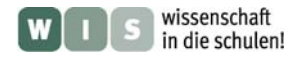

# **Arbeitsblatt: Asteroid stürzt auf Jupiter!**

### **Infotext:**

Jupiter ist mit seinem Äquatordurchmesser von 142.800 km der größte Planet im Sonnensystem. Er besitzt mit 1,899·10<sup>27</sup> kg auch die bei weitem größte Masse; der Einflussbereich seines Gravitationsfeldes ist dementsprechend groß. Er hat 63 Monde (Stand 2005), beeinflusst aber auch Kometen und andere Kleinkörper in ihren Bahnen. Dabei kommt es immer wieder zu kosmischen Katastrophen.

Am 19. 07. 2009 entdeckte der australische Amateurastronom Anthony Wesley völlig überraschend einen dunklen Fleck auf dem Jupiter, der ihn stark an den Einschlag der Bruchstücke des Kometen Shoemaker-Levy 9 im Juli 1994 erinnerte.

Damals wurde der Komet bei seinem Vorbeiflug an Jupiter von den Gravitationskräften des Planeten abgelenkt und zerrissen. Der Einsturz der Bruchstücke konnte von der Erde aus schon in kleinen Teleskopen beobachtet werden.

Nach kurzer Zeit konnte der Verdacht von Wesley durch Profiastronomen bestätigt werden, die den neuen Fleck mit Hilfe der IRTF (Infrared Telescope Facility), einem 3-m-Teleskop der NASA auf dem Mauna Kea beobachteten. Um zu testen, ob es sich bei dem dunklen Fleck wirklich um eine Impaktwolke handelte, erfolgte die Beobachtung im infraroten Licht (IR). Wie erwartet, erschien die Wolke auf den IR-Aufnahmen hell. Das lässt sich damit erklären, dass sie über der Jupiteratmosphäre schwebt und ungehindert Sonnenlicht in diesem Wellenlängenbereich reflektiert (während sie sichtbares Licht offenbar absorbiert).

Zunächst vermuteten die Forscher, dass es sich wieder um einen Kometeneinschlag handelte, weil man davon ausging, dass sich andere Objekte (wie z. B. Asteroiden) außerhalb des gravitativen Einflussbereiches von Jupiter befinden. Bei der Auswertung wurden der Fleck und dessen Entwicklung genau vermessen. So waren u. a. Rückschlüsse auf die freigesetzte Energie möglich. Die Ergebnisse der Auswertung lassen nun den Einschlag eines Asteroiden von 200 m bis 500 m Durchmesser als möglich erscheinen.

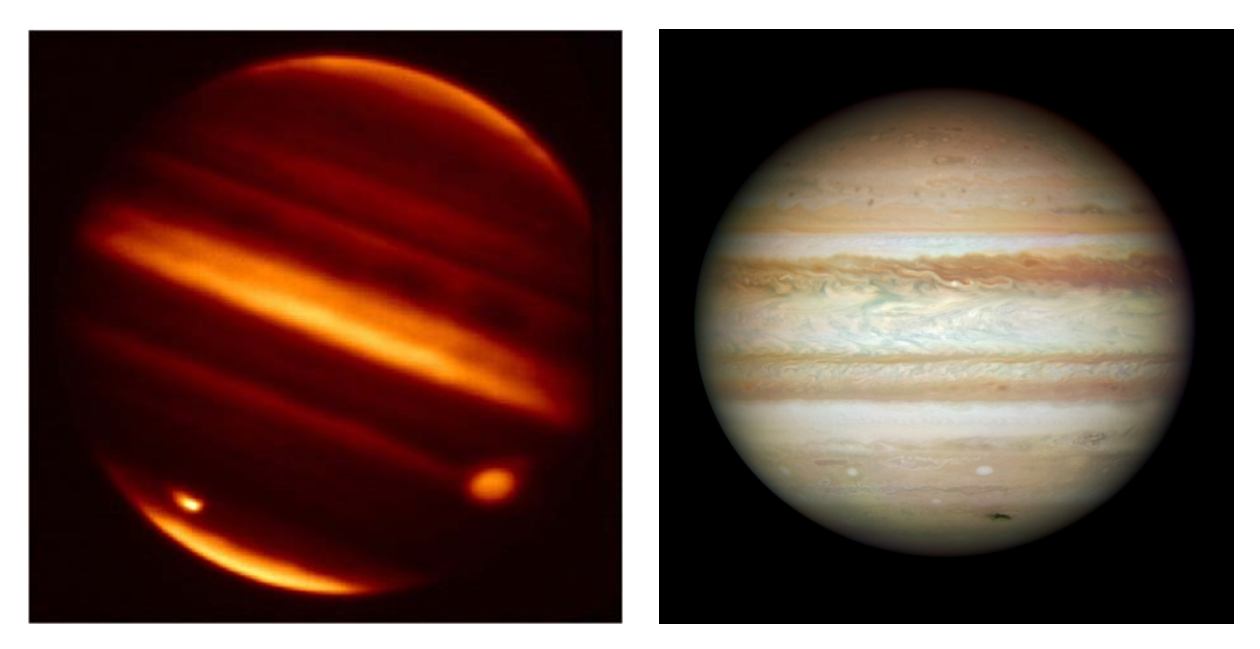

**Abbildung 1: Die Infrarotaufnahme der NASA Infrared Telescope Facility vom 20. Juli 2009 zeigt die Einschlagstelle des Asteroiden auf dem Jupiter als hellen Fleck in der Nähe des Südpols (links unten im Bild). Am rechten Rand des Planeten ist der »Große Rote Fleck« sichtbar, ein Wirbelsturm in der Jupiteratmosphäre. (Quelle: NASA/IRTF/JPL) Abbildung 2: Die Aufnahme des HST zeigt die dunkle Impaktwolke im sichtbaren Licht am 23. Juli 2009. Dabei hat sich der Fleck bereits deutlich in der Länge ausgedehnt. (Quelle: NASA/ESA /HST)** 

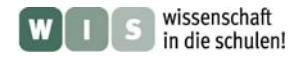

# **Arbeitsblatt: Asteroid stürzt auf Jupiter!**

## **Aufgaben:**

- **1.** Vergleiche den Durchmesser und die Masse des Planeten Jupiter mit dem Erddurchmesser und der Erdmasse.
- **2.** Ermittle den ungefähren Durchmesser der Impaktwolke unter Verwendung des bekannten Jupiterdurchmessers ausgehend von den gegebenen Abbildungen im Infotext.

Jupiter besitzt in Anbetracht seiner Größe eine enorme Geschwindigkeit bei der Rotation um seine eigene Achse. Die daraus folgenden Fliehkräfte geben dem Planeten eine abgeplattete Form. Als Gasplanet rotiert Jupiter nicht wie ein starrer Körper, sondern seine Oberfläche befindet sich in differentieller Rotation. Die Äquatorregionen benötigen 9 h 50 min 30 s und die Polregionen 9 h 55 min 41 s. Die Äquatorregionen werden als System I und die Polregionen als System II bezeichnet.

- **3.** Berechne die Bahngeschwindigkeit eines Punktes auf dem Jupiteräquator.
- **4.** Neuere Erkenntnisse gehen davon aus, dass es sich bei dem Impaktor um einen Asteroiden gehandelt hat. Charakterisiere Asteroiden als Himmelskörper im Sonnensystem.
- **5.** Bestimme den Bereich für die mögliche Masse des Asteroiden, wenn man eine mittlere Dichte von  $3.0$  g·cm<sup>-3</sup> und eine annähernde Kugelform annimmt.
- **6.** Begründe das unterschiedliche Erscheinungsbild der Impaktwolke in den beiden Abbildungen, also im infraroten und im sichtbaren Licht.

Im Weiteren sollen Jupiteraufnahmen mit Hilfe der Freeware WinJUPOS vermessen werden. Die beiliegende Anleitung erläutert die wichtigen Schritte.

**Abbildung 3: Jupiteraufnahme des Hubble Space Telescope vom 16. April 2006, 18.42 UT. Neben dem Großen Roten Fleck (GRF) ist ein zweiter markanter roter Fleck sichtbar. (Quelle: NASA/ESA/HST)** 

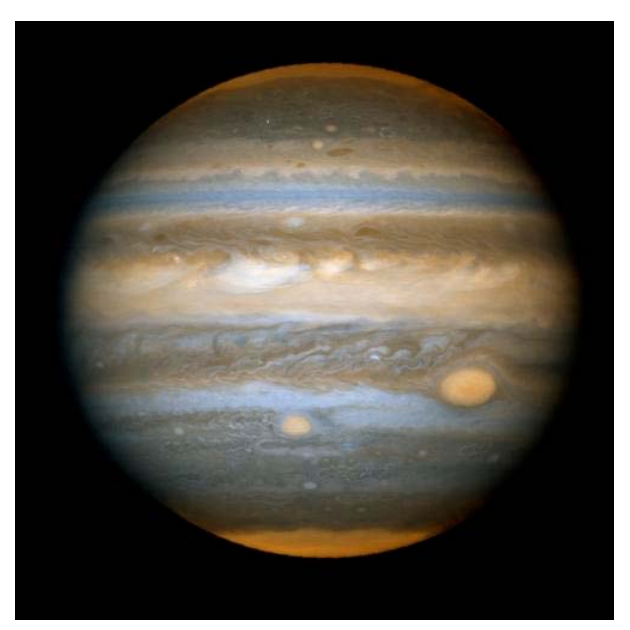

- **7.** Ermittle die Koordinaten der Impaktwolke und ihren Durchmesser im ersten Bild (Jupiter1.jpg), das am 23. 07. 2009 um 21.00 Uhr UT aufgenommen wurde.
- **8.** Bestimme den Durchmesser des Planeten und vergleiche Dein Ergebnis mit dem Tabellenwert.
- **9.** Bestimme die Koordinaten und Durchmesser weiterer auffälliger Objekte in beiden Aufnahmen (Jupiter1.jpg und Jupiter2.jpg) und halte Deine Ergebnisse in einer Tabelle fest.
- **10.** Werte den Einfluss der Position der vermessenen Objekte auf der Planetenscheibe auf Deine Ergebnisse.

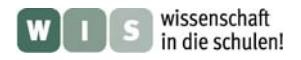

# **Anleitung: Positions- und Distanzbestimmung mit WinJUPOS**

- **1.** WinJUPOS starten.
- **2.** Menüpunkt **Datenerfassung → Bildausmessung**
- **3. Bild öffnen** und aus dem entsprechenden Ordner auswählen (Jupiter1.jpg bzw. Jupiter2.jpg)
- **4.** Im Menübereich Bildausmessung weiter auf **Just. → Umrandung → Automatische Ermittlung**

Dann sollte die Planetenscheibe und der Äquator richtig erkannt werden:

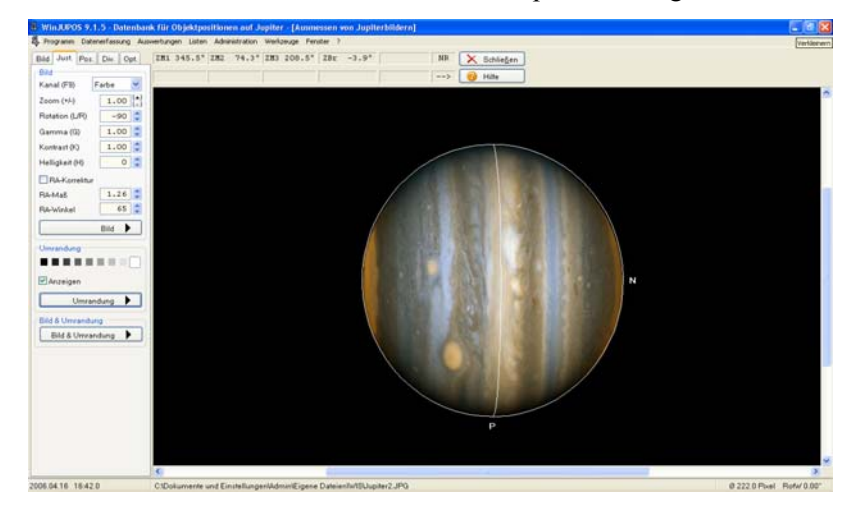

- **5.** Mit **Rotation (L/R)** so drehen, dass Norden oben liegt.
- **6.** Im nächsten Untermenü **Pos.** kann nun per Mausklick die Position der gewünschten Objekte bestimmt werden. Die (jovigraphischen) Koordinaten werden als Breite und Länge (L1 für äquatornahe Objekte und L2 für Objekte abseits des Äquators) angegeben.

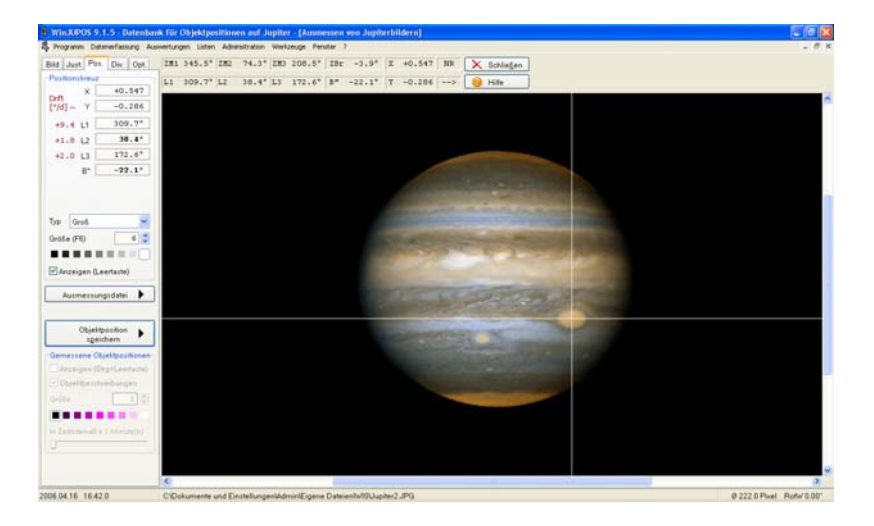

**7.** Im Untermenü **Div. → Distanz messen** lässt sich dann der Durchmesser der ausgewählten Objekte bestimmen. Die Distanz wird unter Berücksichtigung der Kugelform des Planeten ermittelt. Dementsprechend ergibt sich bei der Bestimmung des Durchmessers mit diesem Tool ein Wert, der dem halben Umfang des Planeten entspricht. Man erhält also u/2 und kann daraus dann den Radius ermitteln, da u/2 =  $\pi$ ·r ist.

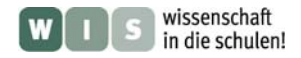

## **Lösungen und Hinweise**

### **Lösungen der Aufgaben:**

$$
\frac{v_{\text{Number}}}{v_{\text{Erde}}} = \frac{71400 \text{km}}{6371 \text{km}} = 11.2 \qquad \frac{m_{\text{Pupitter}}}{m_{\text{Erde}}} = \frac{1900 \cdot 10^{24} \text{kg}}{5.97 \cdot 10^{24} \text{kg}} = 316.25
$$

Der Jupiterdurchmesser ist 11,2-mal so groß wie der der Erde, die Jupitermasse beträgt 318 Erdmassen.

- 2. Verhältnisgleichung:  $\frac{x}{d_{Jupiter}} = \frac{d_{Jmpaktwolkenbitd}}{d_{Jupiterbitd}}$   $\rightarrow x = \frac{142800km \cdot 0.5cm}{7.5cm} \approx 10000km$  $v = \frac{2\pi r}{T} = \frac{2\pi \cdot 71400 km}{9h50 min30 s} = \frac{2\pi \cdot 71400 km}{35430 s} = 12.66 \frac{km}{s} = 45580 \frac{km}{h}$ **3.**
- **4.** Asteroiden sind Kleinkörper, die sich auf keplerschen Bahnen um die Sonne bewegen. Viele dieser Umlaufbahnen liegen zwischen der Mars- und der Jupiterbahn (Asteroidengürtel). Der Durchmesser liegt zwischen einigen 100 m und einigen 100 km. Die Form ist in der Regel unregelmäßig. Es sind über 500.000 Asteroiden bekannt.

5. 
$$
m = \rho \cdot V = \rho \cdot \frac{4}{3} \pi r^3 = 3000 \frac{kg}{m^3} \cdot \frac{4}{3} \pi \cdot (100m)^3 = 1.256 \cdot 10^{10} kg
$$

bzw. für r = 250 m  $\rightarrow$  m = 1,96·10<sup>11</sup> kg

- **6.** Impaktwolke ist auf den IR-Aufnahmen hell, da sie über der Jupiteratmosphäre schwebt und ungehindert Sonnenlicht in diesem Wellenlängenbereich reflektiert. Im sichtbaren Licht erscheint die Wolke dunkel, weil sie sichtbares Licht absorbiert.
- **7.** Jovigraphische Koordinaten: -57° südliche Breite und 253° Länge (Rotationssystem L2)
- **8.** Messwert: 200000 km für u/2  $\rightarrow$   $\frac{d}{dt} = \frac{u}{\pi} = \frac{4000000 \text{ km}}{\pi}$  **8 130000 km**

Vergleich des Messwertes mit dem Tabellenwert  $d_{Jupiter} = 142800$  km

- **9.** Eigene Messwerte in Tabelle
- **10.** Je mehr das beobachtete Objekt zum Rand hin rotiert, desto mehr erscheint seine tatsächliche Breite gestaucht, also verkürzt. Die Messwerte sind also sicherer, wenn sich das Objekt im Zentrum der Planetenscheibe befindet.

### **Hinweise:**

Die verwendete Freeware WinJUPOS kann unter folgendem Link gefunden und heruntergeladen werden:

http://www.grischa-hahn.homepage.t-online.de/astro/winjupos/index.htm

Damit können beliebige Jupiterbilder ausgewertet werden, wenn der Aufnahmezeitpunkt bekannt ist. Insbesondere können so auch selbstangefertigte Jupiteraufnahmen bearbeitet werden.

Eine detaillierte Anleitung findet sich in der Hilfefunktion der Software.